# *The Gigabyte Gazette*

**The Monthly Newsletter**

**of the**

*Sun City Summerlin Computer Club*

**July 2015**

### **Table of Contents**

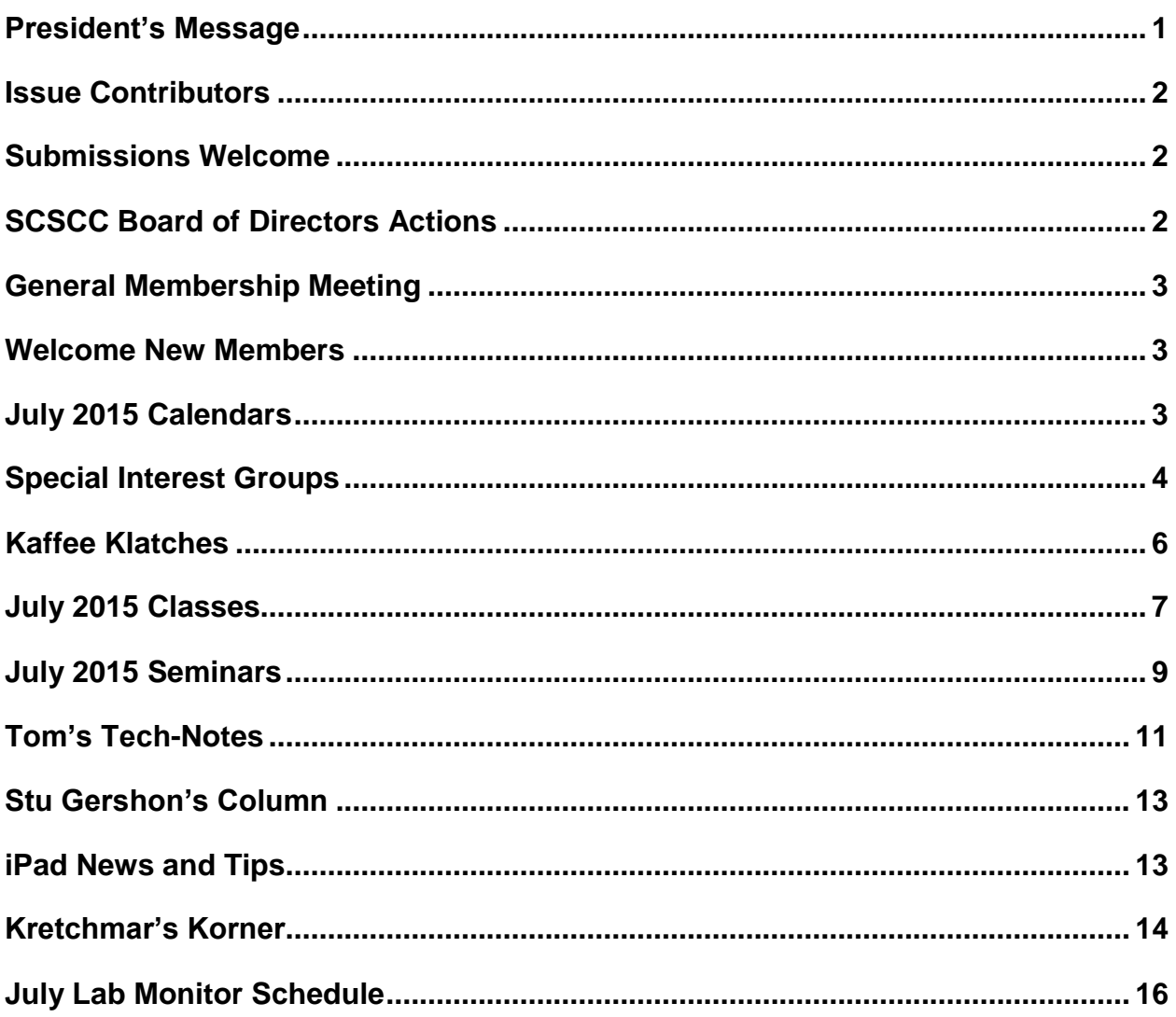

## <span id="page-2-0"></span>**President's Message**

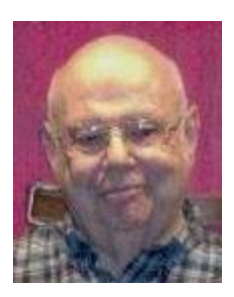

### *by Howard Verne*

*Dear Computer Club and friends*

**General Membership Meeting:** There will be no general meetings in July or August, but all other Computer Club activities will continue. Membership chair Tom Kimber is planning some exciting programs for the fall. Please check our website at www.scscc.club so you don't miss out on anything.

**Open Lab:** The Computer Lab will continue to stay open during its regular Open Lab times all summer. Open lab times are every Monday from 1pm to 4pm and every Wednesday and Saturday from 9am to noon. You can browse the library and borrow how-to books, get a copy of the month's calendar of events, ask questions about the club, use a computer if yours is not working or pay your dues if you haven't done so.

**Hardware SIG**: The hardware SIG will continue to function every Tuesday afternoon all summer.

**Membership:** Half-year membership dues have gone into effect. Here's the best bargain in town: \$5.00 for the balance of the year. Checks are appreciated.

*Howard Verne, President (702) 527-4056 [pres.scscc@gmail.com](mailto:pres.scscc@gmail.com)*

# **Issue Contributors**

<span id="page-3-0"></span>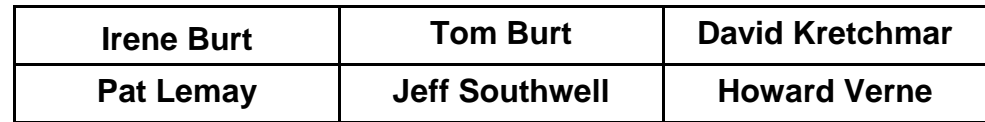

### **Submissions Welcome**

<span id="page-3-1"></span>We are always looking for new information to share with our club members. If you have computer or technical information you would like to share with members of the club, send your articles to Tom Burt at [tomburt89134@cox.net.](mailto:tomburt89134@cox.net) Thank you to everyone for your contributions.

# **SCSCC Board of Directors Actions**

### **The Computer Club Board of Directors took the following actions on June 10, 2015**

<span id="page-3-2"></span>Ed Barkin made a motion that the minutes of the May 13, 2015 Board of Director's Meeting be approved as submitted. The motion was seconded by Tom Kimber and unanimously approved by the Board.

Tom Burt made a motion that the Computer Club join the APCUG (Association of Personal Computer User Groups) again and that he be made the point of contact. The motion was seconded by Tom Kimber and unanimously approved by the Board.

Ed Barkin made a motion that the meeting be adjourned at 9:50 AM. The motion was seconded by Tom Kimber and was unanimously approved by the Board.

# **General Membership Meeting**

<span id="page-4-0"></span>There will be no General Meeting held for the months of July and August 2015. Seminars and classes will continue to be held as announced. For Club information go to: **[www.scs-cc.com](http://www.scs-cc.com/)**, contact Howard Verne, President at: (702) 527-4056 or email him at: **[pres.scscc@gmail.com](mailto:pres.scscc@gmail.com)***.*

## **Welcome New Members**

<span id="page-4-1"></span>The following new members joined the Computer Club between May  $28<sup>th</sup>$  and June  $27<sup>th</sup>$ .

**Pam Anderson Siegard Gottlieb Barb Harris Henry Kronberg Joe Licitra**

**Kathy Palumbo Ralph Palumbo Audrey Perlmutter Sharon Teplitz**

# **July 2015 Calendars**

<span id="page-4-2"></span>To view the July classroom and lab calendars, click the following hyperlink:

**[http://www.scscc.club/Calendars/scscc\\_calendar\\_2015-07jul.pdf](http://www.scscc.club/Calendars/scscc_calendar_2015-07jul.pdf)**

### **Special Interest Groups**

<span id="page-5-0"></span>**Special Interest Groups (SIGs) provide a forum for general discussion on a specific computer related subject. Admission to all SIGs is on a first-come, first-seated basis and is subject to the maximum allowed by fire code regulations. All of the following meetings are held in the Classroom. <W> or <M> or <H> indicate whether a SIG would be of interest to a Windows***,* **Macintosh or Hand-held Device (i-thing or Android) user.**

#### **Genealogy <W>**

*2nd Thursday, 10:00 a.m. Dark July, August* Karen Ristic (749-6489)

Genealogy is one of America's most popular and rewarding hobbies. Come; let us help you find your ancestors on the Internet. We will explore helpful, free, sites and assist you in building your family tree.

#### **GMail and Other Google Programs <W/M>**

*1st Thursday, 10:00 a.m.* Pat Lemay (254-1499) This SIG covers Gmail as well as other Google applications. All members are welcome. This is your place to learn about all things Google.

#### **Hardware / Software Repair Lab <W >**

*Every Tuesday, 1:00 p.m. to 4:00 p.m.* Chuck Wolff (233-6634) and George Lobue (256-0822) The Repair Lab provides **CLUB MEMBERS ONLY** with no cost assistance for those having upgrades and / or hardware and software problems with their computers. Bring in only your PC tower and your problems. Our TECH team will give you our best effort. *Be sure to mark your cables so you can re-connect when you get home*.

#### **Internet Investing <W/M>**

*3rd Thursday, 9:00 a.m. in even months Next meeting: August 20.* Tom Burt (341-7095) The Internet Investing SIG provides a forum for members interested in using Internet resources for researching and managing investments to meet, discuss, and learn more about the topic. The SIG's target audience is members with intermediate computer skills and investment experience, but all members are welcome.

#### **iPad SIG <iPod, iPhone, iPad>**

*4th Thursday, 9 a.m. Dark June - August* Zane Clark (562-3684) This SIG will be your forum for learning about and discussing the Apple iPhone, iPod and iPad tablet devices. It's for Apple hand-held device owners of all experience levels.

#### **Macintosh Users' Group <M/H>**

*2nd and 4th Tuesday, 6:30 p.m. Dark July, August* Ed Barkin (243-6597) and Rose Mary D'Aloisio (255-2813) This SIG is for Macintosh users of all experience levels. We will have Q&A, so bring your questions and/or problems.

#### **Photoshop <W>** *2nd and 4th Wednesdays, 6:00 p.m Dark July, August*

Un-moderated discussion group This SIG covers many of the basic elements found in both Adobe Photoshop and Adobe Photoshop Elements, two excellent tools to get professionalquality results. If you wish to enhance your photographs, this SIG will be most helpful and of great value. This SIG's target audience is intermediate to advanced digital imaging users, but all members are welcome.

#### **Picasa <W>**

*3 rd Mondays, 1:00 p.m. Dark July, August* Stu Gershon (255-3309) Stu conducts this SIG as a monthly workshop, using Picasa 3 as the tool for organizing and editing digital photos. This SIG's target audience is beginner to intermediate digital photography users, but all members are welcome.

#### **Photoshop Elements<W>**

*4th Mondays, 1:00 p.m.* Mary Miles This SIG covers many of the basic and advanced elements found in Adobe Photoshop Elements, especially layers. If you wish to make the most of your photographs, this SIG will be very helpful. This SIG's target audience is intermediate digital

imaging users, but all members are welcome.

# **Kaffee Klatches**

<span id="page-7-0"></span>Kaffee Klatches provide a forum for general discussion on all computer-related subjects. Admission to all Kaffee Klatches is on a first-come, first-seated basis and is subject to the maximum allowed by fire code regulations. All of the following meetings are held in the Classroom. **<W> or <M> or <H> indicate whether a SIG would be of interest to a Windows***,* **Macintosh or Hand-held Device (i-thing or Android) user.**

#### **Beginners Kaffee Klatch <W/M>**

*First and Third Saturdays, 9:00 a.m.*  Bill Wilkinson (233-4977)

If you are a novice or near-beginner computer user, or if you just want some refresher information together with a refreshing cup of coffee, then jump-start or recharge your computing knowledge by attending the BKK sessions. At each session, attendees will explore from one to four topics of particular interest to beginners and near-beginners. The topics are always announced a couple of days in advance via e-mail to SCSCC members who have subscribed to the club's message board. Each topic is presented in a step-by-step manner and is supported by "how to" notes that can be easily and conveniently downloaded from the BKK web page. Following each "up front" presentation of one or more topics (approximately 60 minutes in duration), an informal open-ended Question and Answer period takes place for those who wish to participate, listen, reflect, or inquire.

#### **Kaffee Klatch <W/M/H>**

*Every Tuesday, 8:30 a.m.*  Sandy Mintz (838-2525)

This KK is for all users from beginning to advanced. The KK discussions are not restricted to any one subject, computer platform or computer-knowledge level but should be computer or technology related. We will try to answer your questions, help you keep your systems updated and provide some useful "tips" and tricks." If you have a tip or information you would like to share, we encourage you to bring it in and share since the SCSCC is built on "neighbor helping neighbor." The fellowship is great, the coffee is good, and the education received from the KK attendees is priceless. Stop by on Tuesday morning and have a cup of coffee with us.

#### **Windows 8 Tutorial <W>**

*First and Third Saturdays at 10:30 am* Tutor: Bill Wilkinson

Each session will be devoted to assisting new Windows 8 owners in becoming familiar and comfortable with Microsoft's newest operating system for desktop and laptop computers. Assistance will be given individually or in small groups as circumstances warrant. Bill's notes are available by clicking [HERE.](http://www.scsccbkk.org/Windows%208,%20How%20to%20Make%20An%20Easy%20Transition.pdf)

## **July 2015 Classes**

<span id="page-8-0"></span>**Because there are a limited number of computer stations available for handson participation, pre-registration is necessary for all classes. See individual class descriptions for details on how to register.**

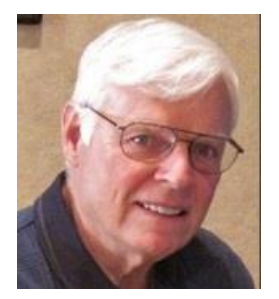

### **THE NEW BOOT CAMP CLASS for Windows Vista, Win7, and Win8.1 Users**

*No class in July* **Each Session Meets from 9 am - noon. Lead instructor: Bill Wilkinson**

**Place Your Name on the Registration List for the Next Three-Session Class**  *(Dates to be Determined as Interest Dictates)*

#### **Course Description:**

Boot Camp is an introductory course designed for residents who are novice users of the Microsoft Windows operating system. **It also serves as an excellent review for intermediate users who want to fill some gaps in their computer knowledge.**

This hands-on class has a **limited enrollment of 12** with each participant working at an individual computer station in the Computer Lab. A team of lead instructor and four coaches will provide step-bystep instruction that will include demonstrations, guided practice and individual coaching assistance.

#### **These strategies will be covered:**

- Secrets for using the mouse and the keyboard effectively
- Basic vocabulary needed for an understanding of Windows (Vista, Win 7, and Win 8.1)
- Managing and organizing your personal data files (documents, pictures, videos, and music)
- Protecting your computer from viruses and other malware
- Safely downloading and installing applications from the Internet
- Efficient and safe use of an Internet browser and search engine.
- Manage, compose, send and receive email messages.

#### **Course Fee: \$10 for current club members; \$20 for non-members**

#### **Materials include: a step-by-step user's manual and an 8 GB flash drive**

#### **Registration Details:**

To be placed on a high-priority wait list for the next available Boot Camp class, please **SEND AN EMAIL MESSAGE TO [WILKINLV5@COX.NET](mailto:WILKINLV5@COX.NET)** and provide the following information:

- Include "**Boot Camp**" in the Subject Title
- Your first and last name
- Your 8-digit Sun City Summerlin Association number
- Your telephone number
- Your email address

Your pre-registration interest and position in the queue will be acknowledged.

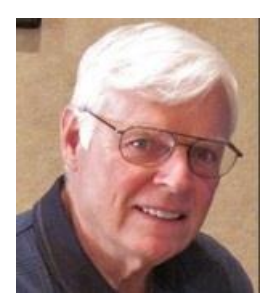

# **WINDOWS 8.1: the Basics and Beyond**

**A NINE-HOUR HANDS-ON CLASS**

*No class in July* **Each Session Meets from 9 am - noon. Lead Instructor: Bill Wilkinson**

#### **Place Your Name on the Pre-Registration List for the Next Three-Session Class**  *(Dates to be Determined as Interest Dictates)*

This 9-hour hands-on class, delivered by a team of an instructor and five coaches, will provide participants with a printed manual with over 100 step-by-step strategies and procedures geared specifically to Windows 8.1.

In addition, we will provide some tips on how to effortlessly make your Windows 8.1 machine look and feel like your favorite earlier edition of Windows (either XP, Vista, or Win7). Now that's comfort…having the familiarity of your old computer combined with the speed and power of the Windows 8.1 system! As an aside, we will also take a sneak preview of some of the features of Windows 10, Microsoft's newest operating system which will be made available FREE to present users of Win7 and Win8.1 before the end of the year!

Prerequisites: Club Membership for 2015 (\$10); Class Fee for Instructional Manual (\$10); comfortable with using a Mouse.

If you are interested in placing your name on a high-priority reservation list for the next available class, simply send an email message to: **[WILKINLV5@COX.NET](mailto:WILKINLV5@COX.NET)** and include the following information:

- Include "**Windows 8.1 Class**" in the Subject Title
- Your first and last name
- Your 8-digit Sun City Summerlin Association number
- Your telephone number
- Your email address

Your reservation will be acknowledged by return email.

Please note: All hands-on classes are limited to 12 participants. This class fills very quickly.

# **July 2015 Seminars**

<span id="page-10-0"></span>**For Computer Club seminars, there is no requirement for advanced registration unless explicitly stated. Seating is first-come, first-seated.**

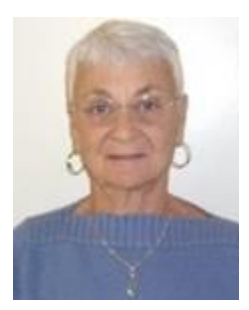

### **How Google Helps Keep the Bad Guys Out**

**Thursday, July 16th at 1 PM Presenter: Pat Lemay Location: SCSCC Classroom**

You don't have to be a tech expert to help keep your information safe. Learn about the steps you can take to protect yourself online – like picking strong passwords and installing antivirus software – as well as the ways Google fights to secure your information and devices. This seminar is based on information provided in the Google Safety Center.

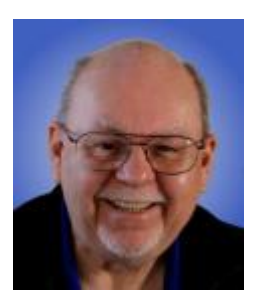

### **Windows 10 – An Early Look**

**Wednesday, July 22 nd at 9 AM Presenter: Tom Burt Location: SCSCC Classroom**

On July 29<sup>th</sup> Microsoft will begin releasing Windows 10, a major FREE update for users of Windows 7 SP1 and Windows 8.1. This 2-hour seminar will recap what you need to know to decide when to upgrade and how to do it successfully. As in past "early looks", we'll browse around Windows 10 to see what's new or changed. There's a lot to see. We'll allow lots of time for your questions.

Reviews of Windows 10 have been favorable, so if you've been sticking with Windows 7, maybe this is finally the Windows release you want to invest in.

Tom's presentation notes will be available (about July 18<sup>th</sup>) at [www.scscc.club/smnr:](http://www.scscc.club/smnr)

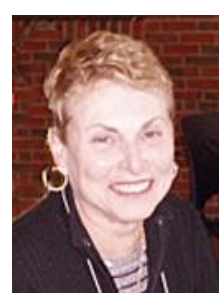

### **Adding Photos to a Word Document**

**Wednesday, July 29, 2015 at 1 PM Location: SCSCC Classroom Presenter: Edith Einhorn**

Let's get creative. Insert photos in a Word document, add captions and additional text. Create illustrated step-by-step instructions, letterhead stationery, and personalized mailing labels. Bring your own ideas for projects.

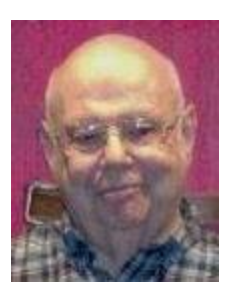

### **Backups**

### **Thursday July 30th at 10 AM Location: SCSCC Classroom Presenter: Howard Verne**

- Do people keep telling you to back up your computer but it sounds too complicated?
- I am using *Carbonite* isn't that enough?
- What is this *Cryptolock* I keep hearing about?
- $\bullet$  I want to back up but it sounds too complicated.
- What type of backup should I do there are so many?
- What backup software should I use?
- What is an external drive? Which one should I get?
- Any other questions about Backups?

Then … come to this seminar!

Look for presentation notes in late July at: [www.scscc.club/smnr](http://www.scscc.club/smnr)

# **Tom's Tech-Notes**

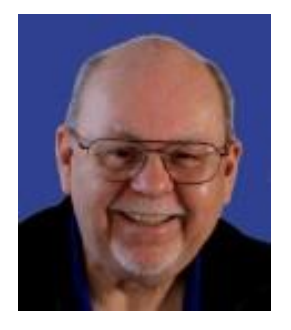

### <span id="page-12-0"></span>**32-bit vs 64-bit Windows Tom Burt, SCSCC Vice-President**

I had some recent email exchanges with a member who wanted to upgrade a PC from 32-bit Windows to 64-bit Windows. The member wanted to know what issues might come up after the conversion. I thought some of those details might interest our membership, especially with Windows 10 coming out at the end of July.

IMPORTANT! *ANY* upgrade from 32-bit Windows to 64-bit Windows requires a "clean install" of Windows and then a reinstall of all drivers and applications – effectively starting over.

#### **"x86" / "x64" CPU Architecture**

The Intel / AMD CPU chips have evolved over 30+ years to increase the width of the largest memory address and data word that the CPU can access. Over time these CPU chips have gone from 8-bit bytes to 16 bit words to 32-bit (4-byte) words and finally, with the latest "x64" CPUs, to 64-bit (8-byte) words. Along the way have come virtual memory extensions, multiple CPU cores and the ability to address a theoretical 4.2 billion terabytes (2^64 bytes) of memory.

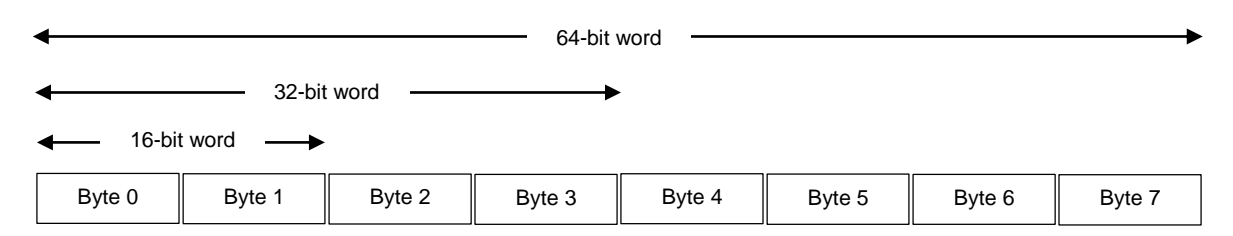

The original DOS and Windows 3.1 operating systems were built to run on a 16-bit CPU. Windows 95, 98, ME, NT3.5 and NT4 were designed to run on 32-bit "x86" CPUs. Windows XP and Vista, descendants of NT4, were primarily 32-bit, but had 64-bit variants. In the early 2000s, AMD actually pioneered the "x64" 64-bit CPU architecture, which was then cross-licensed by Intel. X64 is an extension of the x86 CPU architecture from 32-bit wide data words and addresses to 64-bit wide data words and addresses. All x64 CPUs are able to run in either 32-bit or 64-bit mode. This greatly facilitates running older 32-bit applications on an x64 CPU.

#### **Modern 64-bit Windows 7 and 8**

About 2010, major PC vendors abandoned 32-bit Windows and began routinely installing 64-bit Windows 7 on almost all PC laptops and desktops. This simplified their support systems and reduced costs. Also, Microsoft had added some major security features to 64-bit Windows to make it more difficult for malware to infect a PC. One of these features was *mandatory driver signing*. 32-bit Windows drivers had *no* security model. Any vendor could provide a driver and it would be installed without question. This was a favorite path for malware to infect PCs.

64-bit Windows requires that the .EXE file for any driver include a certified "digital signature" before that driver would be installed. The signature is basically a complex check-sum calculated using the driver vendor's certified *private* digital key. Windows verifies the signature by recalculating the .EXE file's checksum using that vendor's certified *public* key. Only if the .EXE file's checksum is correct will the driver be installed. Windows keeps a list of known legitimate vendor's certified public keys. This list is regularly updated via Windows Update.

#### **64-bit Upgrade issues**

Now let's return to our member's question about 32-bit to 64-bit conversion issues. His original 32-bit Windows was installed with 32-bit unsigned drivers for the motherboard's support chips and video display chip or card. Also, any external devices, such as printers, scanners, external USB hard drives would have installed 32-bit unsigned drivers.

In an upgrade to 64-bit Windows, these 32-bit unsigned drivers must be replaced with 64-bit signed drivers. This can be problematic if the PC's motherboard and the various external devices are a couple of hardware generations old. Often the vendors have not developed 64-bit signed drivers for such obsolete parts and have no economic incentive to do so. Fortunately, Windows has a very large library of built-in or downloadable signed 64-bit drivers for motherboard chip sets and for many popular external devices. So there's a decent chance that a clean install of 64-bit Windows itself will work. But some external devices may not work because there are no signed x64 drivers in either Microsoft's library or at the vendor's Support website.

Certain utility applications, such as anti-virus programs and file backup programs (which often install special drivers to help them access protected areas of the operating system) may also no longer run properly when installed on 64-bit Windows. New or updated versions may be needed.

#### **So, for a Windows 10 upgrade, which is better – 32-bit or 64-bit Windows?**

32-bit Windows is a bit smaller, but otherwise offers no speed advantages. If your current Windows 7 or 8 is 32-bit, you presumably have no more than 4GB of RAM on your PC. For a Windows 10 upgrade, you may as well get the 32-bit version of Windows 10. That will ensure your existing drivers and applications, possibly excepting some system utilities, will continue to work.

64-bit Windows is bigger by about 20% (installed disk footprint) and may run a bit faster because of the CPU's wider data path. 64-bit Windows can take advantage of large RAM sizes – up to 64GB and beyond. For a home system, this is overkill, but 8GB or 16GB of RAM gives much better performance than 4GB, especially if your system is busy. 64-bit Windows is also more secure. So if you have 64-bit Windows 7 SP1 or Windows 8.1 Update, 64-bit Windows 10 is surely the way to go. Since you're already 64-bit, your existing drivers and applications, possibly excepting some system utilities, should continue to work.

Check the Seminars section for details of my upcoming **"Windows 10 – An Early Look"** seminar on July 22<sup>nd</sup>. We'll cover all these issues and a lot more.

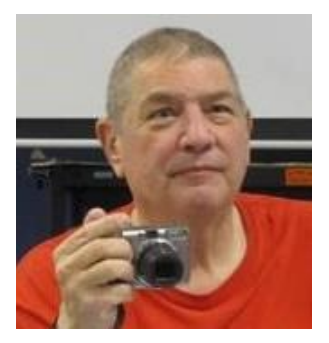

# **Stu Gershon's Column**

**By Stu Gershon** *No column in July*

<span id="page-14-0"></span>If you ever have any questions, you can send them to [stugershon@gmail.com](mailto:stugershon@gmail.com) and he will answer them. However, you can usually find an answer to ANY question by going to Google.com and typing in the question.

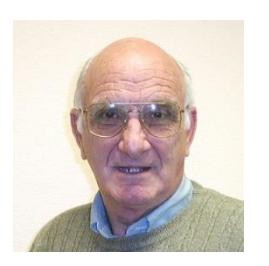

## <span id="page-14-1"></span>**iPad News and Tips**

**by Zane Clark**

*No column in July*

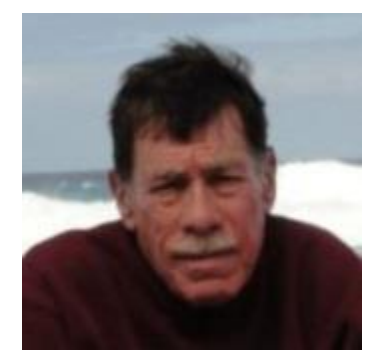

# **Kretchmar's Korner**

<span id="page-15-0"></span>**By David Kretchmar, Computer Hardware Technician**

### **Is Windows 10 Compatible with the Hardware and Software You Have Now?**

Microsoft's new Windows 10 operating system (OS) seems like a significant change. The version number alone is a big jump from Windows 8 or Windows 7. In addition, providing Windows 10 as a free upgrade to Windows 7 and 8 users is an unprecedented change in how Microsoft markets its operating system.

If you have invested in Windows programs, like Office, you shouldn't worry that your favorite word processing or spreadsheet software will no longer work. Windows 10 looks different from previous versions of Windows, but if a program ran on Windows 7 or 8, it should also run on Windows 10.

#### **Windows 10 Is Almost Here**

Windows 10 will be released on July 29, 2015. Microsoft is already advertising it to Windows 7 and 8.1 users (have you noticed that little Windows symbol on the right side of your task bar). That Windows symbol on your task bar offers an Upgrade Advisor that scans your system and informs you if it finds any applications or hardware devices that won't work properly on Windows 10. Click the "Get Windows 10″ icon in your system tray and go through the process.

Windows 10 can run traditional Windows desktop applications. Windows 10 is very similar to Windows 8 under the surface, and Windows 8 was similar to Windows 7, once you stripped away the Metro interface.

There are no major changes in how the OS handles security and there is not a driver architecture (as in 32 bit to 64-bit) change, as there were when moving from Win 97/98 to XP, or XP to Windows 7 or 8. In other words, if software or hardware runs on Windows 7 or 8, it's almost guaranteed to run on Windows 10.

Windows 10 does include a whole new metro-style application model, but traditional Windows desktop applications should run just as well as the new applications. Many users will be more comfortable using traditional programs, and will just need to install and set them as the default in Windows 10.

#### **Using Program Compatibility Mode in Windows 10**

It can be annoying when you try to install a driver or other software on Windows 7 just to find out it isn't compatible with the new OS. Windows 10 uses the Program Compatibility Assistant so programs install successfully.

Like Windows 7, Windows 10 does have "compatibility mode" options that make programs act like they're running on older versions of Windows. Some older Windows programs will run when using this compatibility mode, when they will not run "normally" in Windows 10.

Windows 10 will automatically enable compatibility options if it detects an application that needs them, but you can also enable these compatibility options by right-clicking an application's executable (\*.exe) file or shortcut, selecting Properties, clicking the Compatibility tab, and selecting a version of Windows the program worked on. If you're not sure what the problem is, the "compatibility troubleshooter" can walk you through choosing optimal settings.

#### **A few things won't work on Windows 10**

Any application or hardware that requires an old 32-bit driver will be a problem. If you depend on an application that interfaced with a Windows XP hardware device and the manufacturer has never provided a driver that works on Windows 7, the device is now unusable. On the other hand, if there is a driver that does work on Windows 7, your hardware will most likely continue working on Windows 10.

Printers and scanners are the hardware most likely to be rendered useless by the upgrade to Windows 10. Any program that interfaces with these devices, i.e. a program that involves printing graphics, is also more likely to be problematic.

Any application or hardware that only worked on Windows XP and failed in the upgrade to Windows 7 also won't work on Windows 10. The preview versions of Windows 10 I've seen don't offer the "XP Mode" feature Microsoft offered in Windows 7.

If you depend on Windows XP software that doesn't run properly on Windows 7 or newer versions of Windows, you can set up your own Windows XP virtual machine in Windows 10.

16-bit applications, very old applications left over from the Windows 3.1 or DOS era also won't work on 64-bit versions of Windows 10. If you had a 32-bit version of Windows 7, they would run on that. If you do depend on ancient 16-bit applications, be sure you install the 32-bit version of Windows 10. This is just like with Windows  $7 - 16$ -bit applications wouldn't run on 64-bit versions of Windows 7, either. Try to run a 16-bit application on the 64-bit version of Windows 10 and you'll see a "This app can't run on your PC" message.

If you depend on an old application, you might want to hold off upgrading for a few weeks and see if other users with the applications are having an issue in Windows 10. You don't have to upgrade to Windows 10 immediately because the free upgrade offer is good for a year.

# **July Lab Monitor Schedule**

<span id="page-17-0"></span>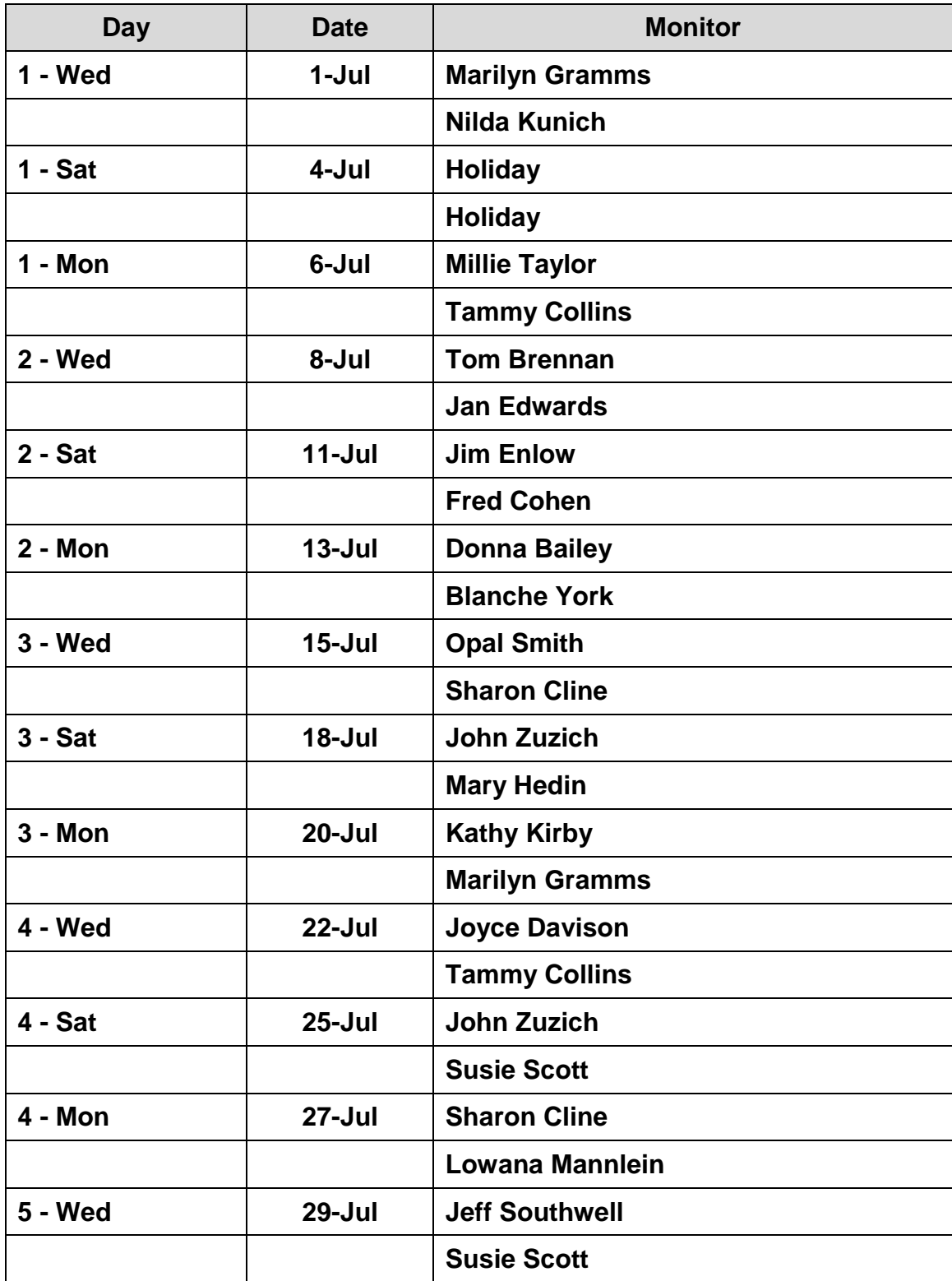